#### iPhone and iPad

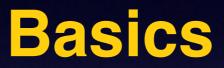

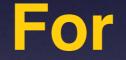

#### Feb. 23rd and 26th, 2015

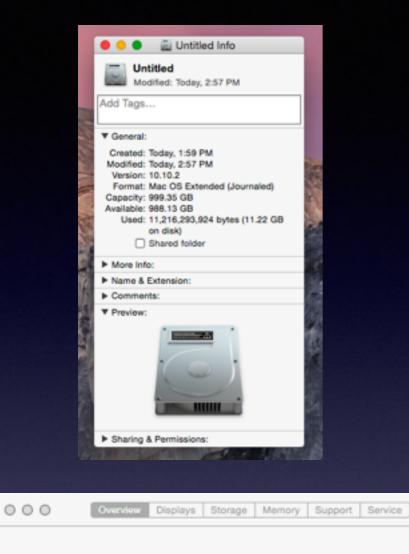

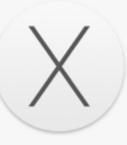

#### OS X Yosemite

iMac (24-inch Mid 2007) Processor 2.4 GHz Intel Core 2 Duo Memory 2.5 GB 533 MHz DDR2 SDRAM Startup Disk Untitled Graphics ATI Radeon HD 2600 Pro 256 MB Serial Number W8735260X89

System Report... Software Update...

™ and © 1983-2015 Apple Inc. All Rights Reserved. License Agreement

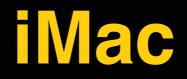

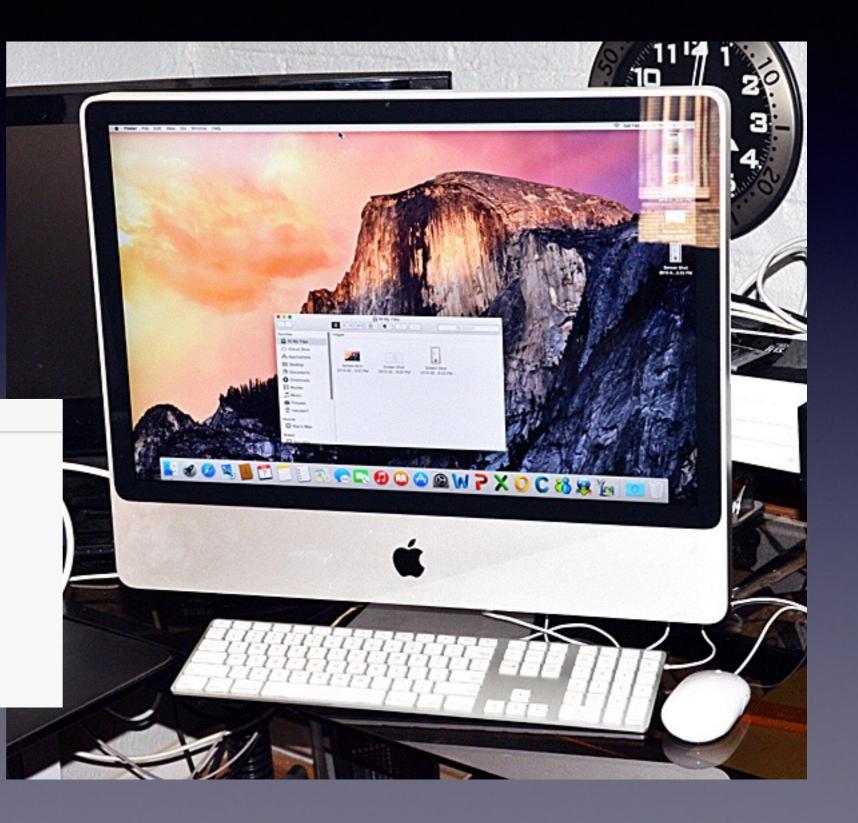

# **Turn Off Ringer**

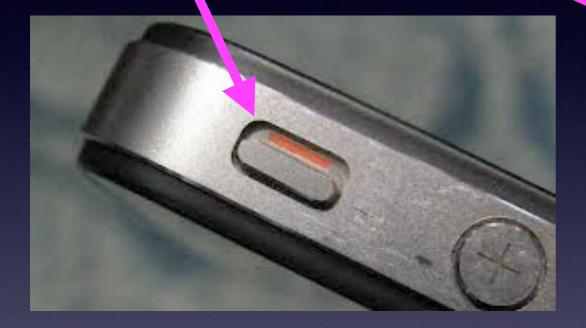

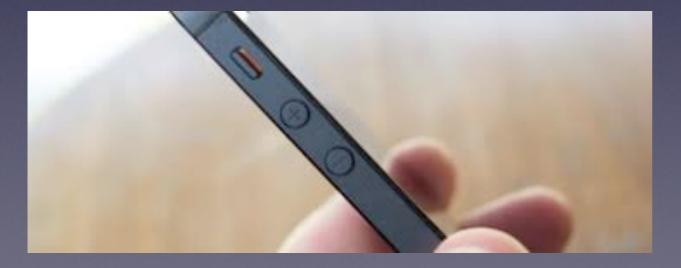

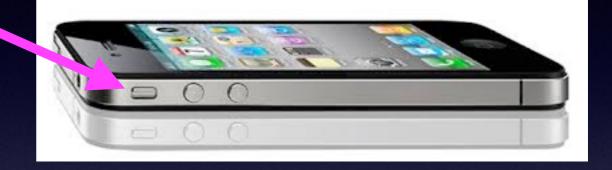

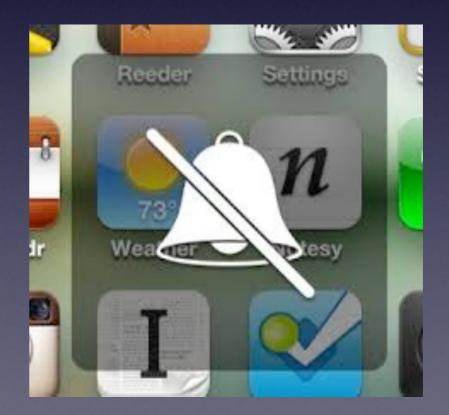

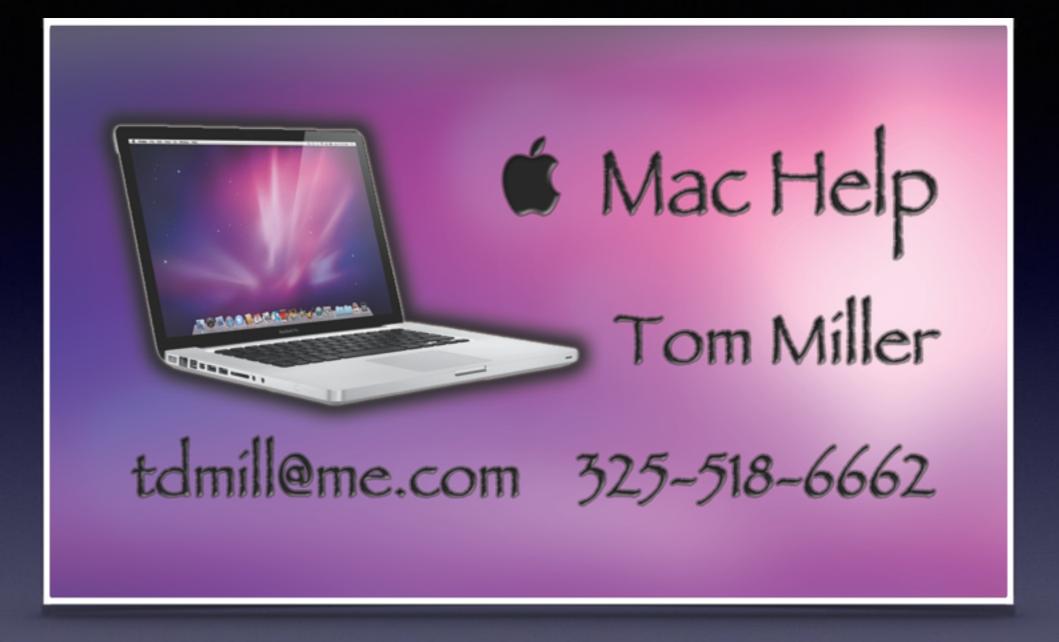

### You can always email me!

# See My Website For The Slides! tommillermachelp.com

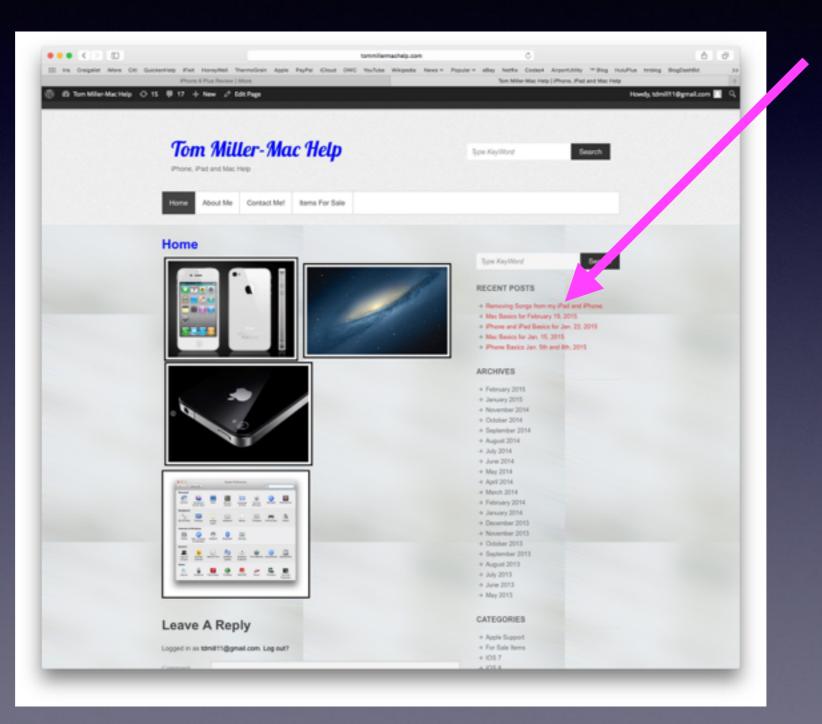

#### **Be Safe**

No one is going to give you \$490 M You identity can be stolen Know your passwords Take pictures of your things.

# **Everyone Has My eMail Address & Everyone Wants to Scam Me!**

#### Sort by Date v Juliet Dickson February 9, 2015 at 5:37 PM Juliet Dickson 2/9/15 To: julietdickson2@hotmail.com Hello Dear. Junk - Google Reply-To: Juliet Dickson Hello Dear, Cameron Noel 2/9/15 Stunned Wall Street C ... Junk - Google Stunned Wall Street Cries: "Sell Hello Dear. Treasuries!' Less than three minute... My name is Mrs juliet. I saw your profile at Facebook and get interested in knowing you more. I appreciate if we get acquainted as soon as possible, reach me at my e-mail address so that i will send you my picture. I quite believe that we can start from here since it takes Peter Kay 2/9/15 Why should you consi ... Junk - Google one to know someone, race or distance does not matter but loving and caring matters a lot in life. I look forward to hearing more from Can't read or see images? View this you soonest. julietdickson2@hotmail.com email in a browser Good Morning .... Yours juliet British National Lottery 2/9/15 Ref: UK/9420X2/68 Junk - Google 3 >> This is to inform you that you have been selected for a cash ... 1776 Coalition 2/9/15 Can "Global War ... Junk - Google 2 >> View in Browser Rise Up! Here's The Latest Can "Global Warmi... Conservative Contacts 2/9/15 Biden Refuses to Atte ... Junk - Google Brain Williams to Take Hiatus Beleaguered "NBC Nightly News" a ... Anderson Tom 2/8/15 Attention Payment No ... Junk - Google Union Pay/ATM Compensation Payment Notification, Attention Dea... BitzPix 2/8/15 Valentine's Day Sale - ... Junk - Google 35% Off Standard and Premium Folded Greeting Cards! Be sure to ...

 1776 Coalition 2/8/15
 ISIS in St. Louis?... Junk - Google 2 >>
 View in Browser Rise Up! Here's The Latest ISIS in St. Louis?Si...

#### Archive Delete Junk Reply Reply All Forward Flag

Sent (114) V Flagged V Drafts (11) V

#### Sort by Date 🗸

Mr Lassine Diawara 2/11/15 Greetings from D... Junk - Google 2 × Greetings from Dr. Lassine Diawara. Assalamu Alaikum, P...

 Inside Photoshop Society 2/10/15 Learn Professional Ph... Junk - Google Trouble viewing this page? Follow this link Learn Photoshop -Insider Secr...

 1776 Coalition 2/10/15
 10-Second 'Trick' Re... Junk - Google Please add info@1776coalition.com to your address book. Thanks! Tha...

- Janet Michaels 2/10/15
   I hope I'm not too late Junk Google
   TOM, I hope you're still considering
   opportunities to increase profits in...
- Peter Kay 2/10/15 Employee Drama or S... Junk - Google Can't read or see images? View this email in a browser You're Invited! Ll...
- RitzPix 2/10/15
   Personalized Gifts Fo... Junk Google
   25% Off Photo Gift Box, Photo
   Keepsake Box & Photo Necklace! B...
- 1776 Coalition 2/10/15 Hillary Clinton's... Junk - Google 2 >> View in Browser Rise Up! Here's The Latest Hillary Clinton's Re...
- Conservative Contacts 2/10/15 CNN: Obama Clearly... Junk - Google Whistleblower: AG Nominee In \$1 Billion Obama Cover-Up New revel...
- SIR. Koffi Mba 2/10/15
   Your package is ready Junk Google Your package Atm Card have been registered with Dhl yesterday and w...
- Juliet Dickson 2/8/15 Hello Dear, Junk - Google Hello Dear, My name is Mrs juliet. I saw your profile at Facebook and g...
- Cameron Noel 2/9/15 Stunned Wall Street C... Junk - Google Stunned Wall Street Cries: "Sell Treasuries!" Less than three minute...
- Peter Kay 2/9/15 Why should you consi... Junk - Google Can't read or see images? View this email in a browser Good Morning....

 British National Lottery 2/9/15 Ref: UK/9420X2/68 Junk - Google 3 >>

#### Greetings from Dr. Lassine Diawara.

Junk (48 messages, 29 unread)

#### Assalamu Alaikum,

Permit me to inform you of my desire of going into business relationship with you, I know this message will sounds very strange to you, but I have no choice than to risk my life to choose a stranger like you I have never seen before. We leave in a global world today, and with the help of internet technology one can easily communicate with one another all around the world without knowing him or she in person, what matters will be the trust and the Information's you got about the person. In this case we can understand our self and work like one family.

My Name is Dr. Lassine Diawara, the senior Auditor In charge of Foreign Remittance Unit, Bank of Africa (BOA). I'm from Ouagadougou, Burkina Faso, West Africa. My reason for contacting you is to transfer an abandoned \$15.5M to your account.

The owner of this fund died since 2003 with his Next Of Kin. I want to present you to the bank as the Next of Kin/beneficiary of this fund.

Further details of the transaction shall be forwarded to you as soon as I receive your return mail indicating your interest.

I will like you to provide immediately the below information's, to enable me use it and get you next of kin application form from my bank.

| 1. Full Name:       |
|---------------------|
| 2.Full Address:     |
| 3.Telephone Number: |
| 4.Country:          |
| 5.Occupation:       |
| 6.Age:              |
| 7.Sex:              |

As soon as you reply, I will let you know the next steps and proceduresand more details to follow in order to finalize this transaction immediately.

Yours Sincerely, Dr Lassine +226 64494769

#### Mr Lassine Diawara

Reply-To: Mr Lassine Diawara Greetings from Dr. Lassine Diawara.

#### Greetings from Dr. Lassine Diawara.

#### Assalamu Alaikum,

Permit me to inform you of my desire of going into business relationship with you, I know this message will sounds very strange to you, but I have no choice than to risk my life to choose a stranger like you I have never seen before. We leave in a global world today, and with the help of internet technology one can easily communicate with one another all around the world without knowing him or she in person, what matters will be the trust and the Information's you got about the person. In this case we can understand our self and work like one family.

#### Scam Email

February 9, 2015 at 12:00 PM

Q Search

Search

#### **Did Chase Send this Notification?**

#### Would it be better to go to <u>chase.com</u> and look for message?

#### **Chase Card Services**

To: Tom

February 24, 2015 at 3:22 PM

0(0

Reply-To: smchasenotification@chaseonline.amer.gslbjpmchase.com New Message from Chase Card Services

Dear Chase Online<sup>SM</sup> Customer:

We've sent an important service announcement from Chase Card Services regarding "Chase's Annual Consumer Privacy Notice" to your Secure Message Center. You can see your announcement from your computer, tablet or mobile device.

From Chase.com on your computer or iPad®:

- 1. Log in with your User ID and Password.
- 2. Click "Secure Message Center" from My Accounts.
- 3. Click the message you'd like to read.

From the Chase Mobile® app or Chase.com on your mobile device:

- 1. Log in with your User ID and Password.
- 2. (Android<sup>TM</sup> users only) Tap the menu button.
- 3. From the "More" menu, tap "Secure Message Center."
- 4. If necessary, tap "Continue."
- 5. Tap the message you'd like to read.

You can review this announcement in your Secure Message Center until 05/25/2015. You can read and reply in the Secure Message Center from any device, but please use your computer or iPad if you need to send us an attachment.

Thank you for being a valued Chase customer.

ABOUT THIS MESSAGE: This message provides updates and information for your Chase account. To reply or contact us, go to <u>chase.com</u>. Please don't reply to this message.

Chase Privacy Operations, PO Box 659752, San Antonio, Texas 78265-9752. Chase Privacy Notice

iPad<sup>®</sup> is a trademark of Apple Inc., registered in the U.S. and other countries. Android<sup>TM</sup> is a trademark of Google Inc.

© 2014 JPMorgan Chase & Co.

### **Bait and Switch Download**

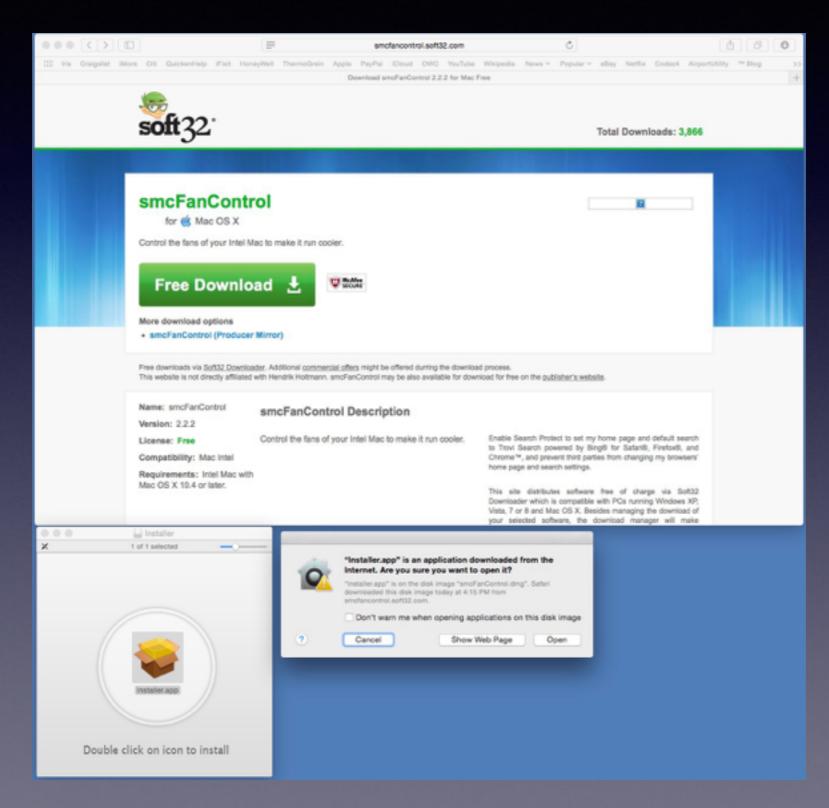

### **Downloading Free Trash!**

|                                                                                 | Install ZipCloud<br>Free Online Back-up for your Mac.                                                                                                    |                               | smcFanControl download & install  Install MacKeeper MacKeeper is an essential tool for your Mac. It's an easy way to manage routine tasks and keep your Mac secured, clean and optimized!                                                                                                    |
|---------------------------------------------------------------------------------|----------------------------------------------------------------------------------------------------|-------------------------------|----------------------------------------------------------------------------------------------------|
| SMCFANCONTROL<br>INSTALLATION     Welcome     Sponsored     Download     Finish | Simple, safe and secure.<br>Online Backup for your photos, music, emails, videos, documents and more!<br>Protect all your files<br>Multiple computer sync<br>File versioning<br>File and Folder sharing<br>Encrypted and Secure<br>Learn more (compatible with Mac OS X 10.5*)<br>This software will launch after installation. After installation, you will be required to<br>register and you will need to provide a valid e-mail address. Credit Card info is required<br>for upgrades.<br>By clicking "Accept", you agree to the Terms of Service and Privacy Policy, and<br>consent to install ZipCloud (can be removed at any time from <u>Applications folder</u> ) | SMCFANCONTROL<br>INSTALLATION | Install MacKeeper to:  Get 16 unique cleaning and optimisation tools for your Mac.  Improve your Mac's online and offline security.  Receive 24/7 personal technical assistance.  Check each application installed on your Mac for a new version available.  Control automatic startup of selected apps and manage the list of apps that you war be launched during login.  Define which application will open each file type.  Surf the Internet without worries.  Use real-time Antivirus protection.  Track your Mac location In case it gets stolen and even make an iSight snapshot of thief.  24/7 Human Assistance contains Remote Diagnostics, Remote System Fix, Live Chat, Fiphone assistance and Geek on Demand service. MacKeeper will rescue you from numerous apps and dozens of customer support centers.  By clicking "Accept", you agree to the <u>EULA</u> and <u>Privacy Policy</u> , and consent to install MacKeeper (can be removed at any time from <u>Applications folder</u> ) |
|                                                                                 | Skip all Decline Accept                                                                                                    |                               | Skip all Decline Accept                                                                                                    |

#### How Good is the iPhone and iPad Camera?

#### http://www.macrumors.com/2015/02/17/modern-family-iphone-ipad/?partner=skygrid

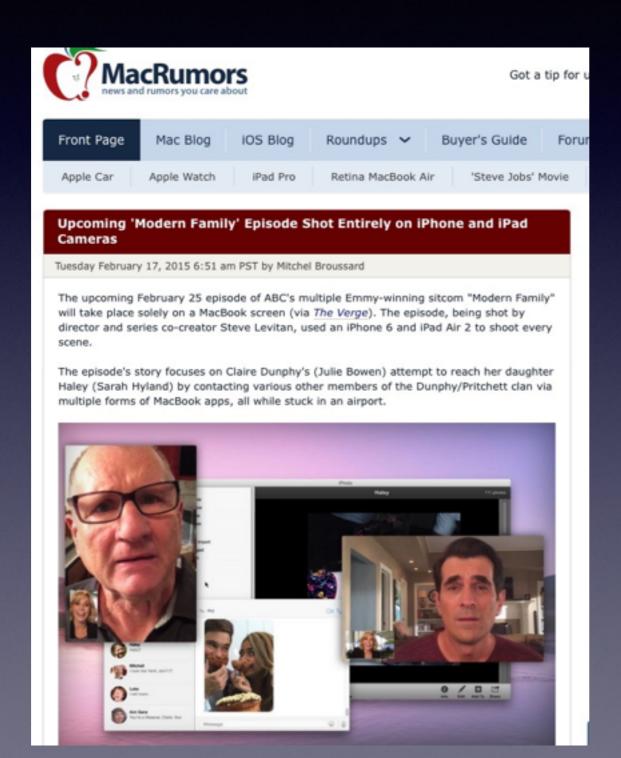

Flipboard To: Tom <tdmill11@gmail.com> Reply-To: Flipboard Our Picks For 01/28/15 January 28, 2015 4:17 PM Hide Details

# How one of the best films at Sundance was shot using an iPhone 5S

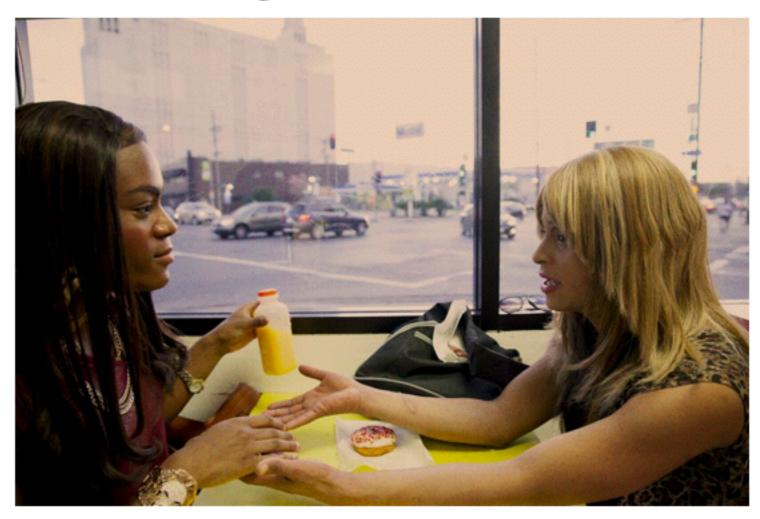

4 min read • 5 hours ago

**theverge.com / Casey Newton** Tangerine, a breakout hit from this year's Sundance Film Festival, is full of surprises. There's the subject matter: transgender prostitutes working in a not-so g... read more

+

#### **iPhone Seniors**

#### Should I buy a book?

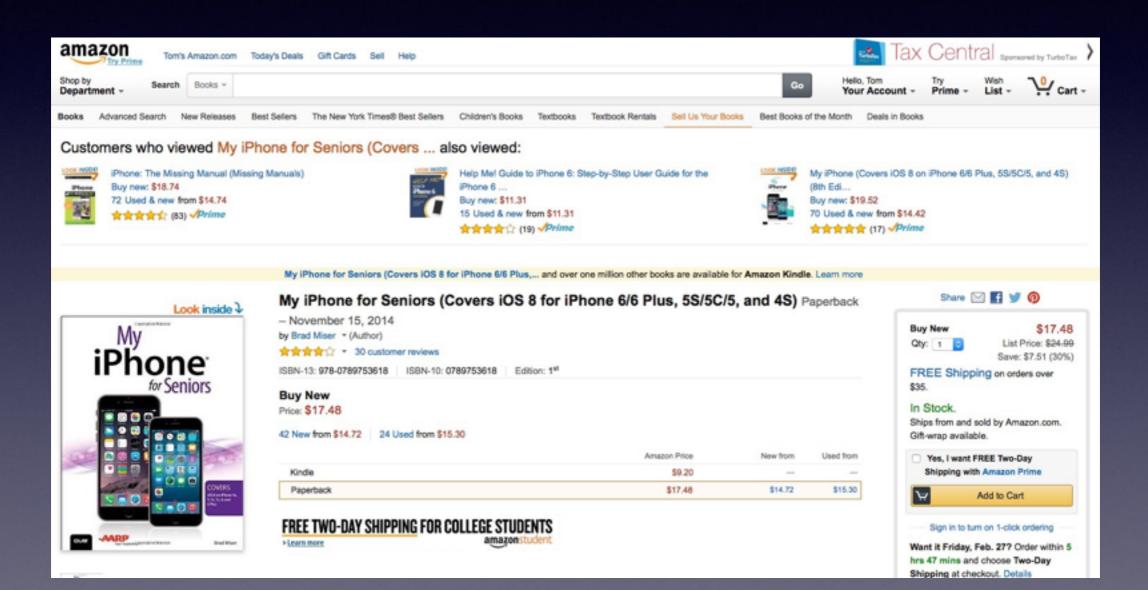

#### Use Your iPhone To Ask a ?

Use Safari or YouTube to ask anything?

- How do I find my Apple ID password?
- How do I add email to my iPad?
- How do I use Siri?
- How do I get directions to....?
- How do I send a picture to.....?
- How do I add an app to my iPad?
- How do I add contacts to my address book?
- How can I see my grandchildren "live?"
- How can I read the news?

# Use the "Tips" App

| ●○○AT&T 夺   | 4:38         | РМ          | 1 🕸 55% 💶 🕞 |  |
|-------------|--------------|-------------|-------------|--|
| Music       | Contacts     | Podcasts    | Tips        |  |
| GarageBand  | iMovie       | iTunes U    | GoToMeeting |  |
| Drive       | iMore        | Craigslist  | Light Meter |  |
| Evernote    | Pages        | 8<br>Google | ATFCU       |  |
| Apple Store | Find Friends | Beats Music | YouTube     |  |
| PhotoSync   | Trove        | Pandora     | Talkatone   |  |
| Phone 2     | 282<br>Mail  | Weather     | News        |  |

### Get and Use the YouTube App!

#### YouTube has instruction on everything!

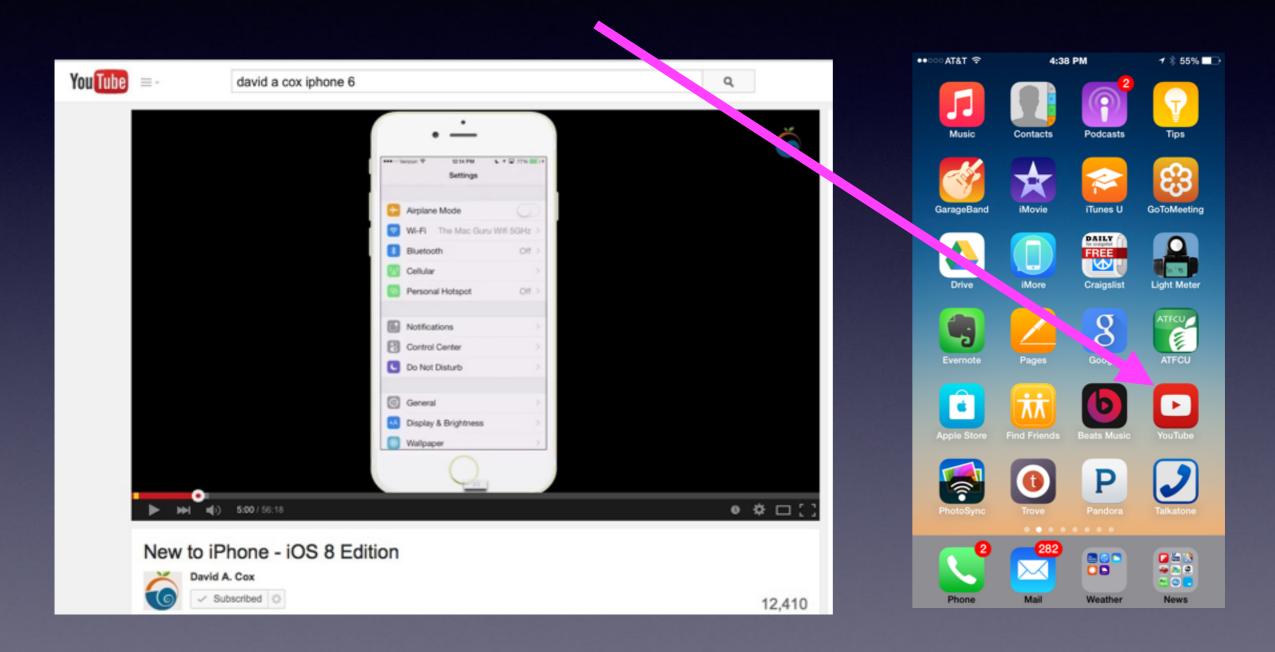

# Turn Your iPad or Old iPhone As A Free Security Camera!

#### http://www.cnet.com/how-to/turn-your-old-ipod-into-a-security-camera-for-free/

### Turn your old iPod into a security camera for free

🖸 23 / 🚯 108 / 💟 284 / 💼 43 / 🚷 / 📟 more +

Not quite ready to splurge on a home-security camera? Here's a free workaround for iOS users.

by Megan Wollerton y @meganwollerton / July 18, 2014 4:52 PM PDT / Updated: December 17, 2014 1:28 PM PST

Manything is a free iOS app that lets you convert a spare iPod Touch, iPad, or iPhone into a video surveillance camera. The next part is up to you: either use a second device to view footage remotely and receive alerts and Cloud-saved clips based on motion activity, or simply track what's happening on the Manything Web app. Basically, it works like an IP camera *without* requiring a separate purchase. The App is called: "Manything"

### **Apple EarPods**

http://www.imore.com/secret-headphone-shortcuts-twelve-clicks-better-control-your-iphone-ipad-and-mac

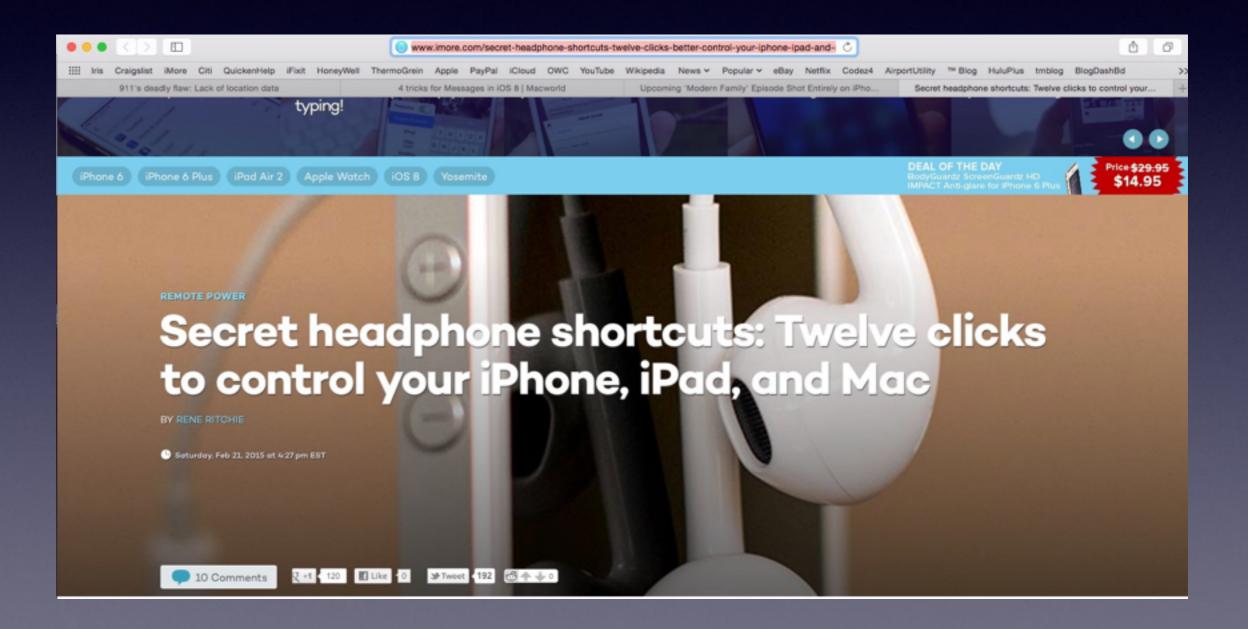

### 911 With A iPhone.

#### http://www.usatoday.com/story/news/2015/02/20/cellphone-911-lack-location-data/23570499/

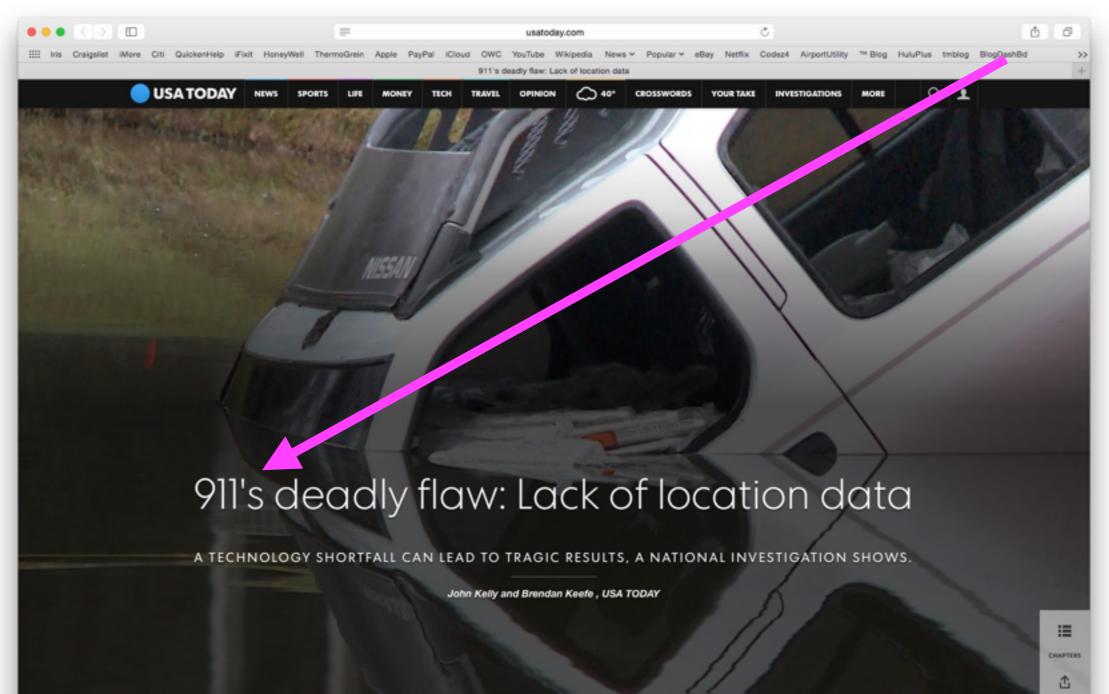

# Adding A Stock

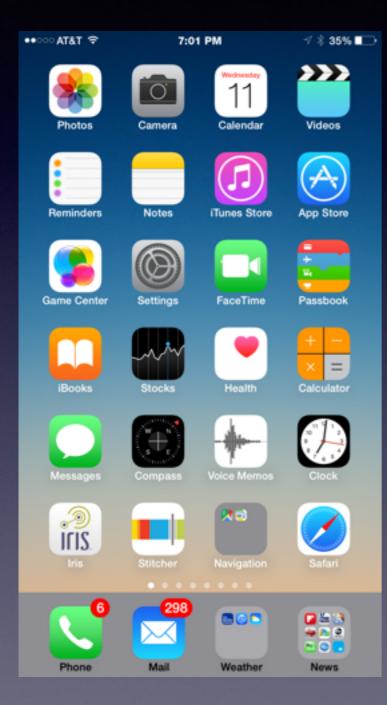

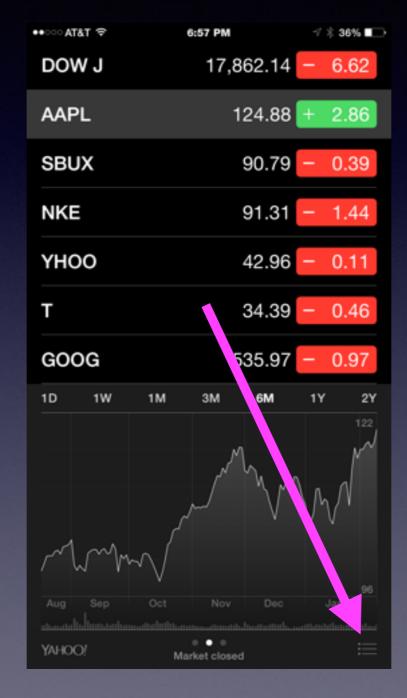

| ••000/ | atat 🗢 🗘                 | 6:57 PM          | √ \$ 36% ∎⊃ |
|--------|--------------------------|------------------|-------------|
| +      |                          | Stocks           | Done        |
| -      | ^IXIC<br>NASDAQ Com      | posite           | =           |
| -      | ^NYA<br>NYSE Compos      | ite              | =           |
| -      | ^DJI<br>Dow Jones Inc    | dustrial Average | =           |
| •      | AAPL NA<br>Apple Inc.    | SDAQ             | =           |
| •      | SBUX NA<br>Starbucks Cor |                  | =           |
| •      | NKE NYS<br>Nike, Inc.    | E                | =           |
| •      | YHOO NA<br>Yahoo! Inc.   | ASDAQ            | =           |
| -      | T NYSE<br>Atat           |                  | =           |
| -      | GOOG N/<br>Google Inc.   | ASDAQ            | =           |
|        |                          |                  |             |
|        |                          |                  |             |
|        | percentage               | price            | market cap  |
|        |                          | YAHOO!           |             |

# What's Hogging Your Battery!

http://www.nytimes.com/video/technology/personaltech/10000003448481/use-the-iphonesios8-like-a-pro.html?WT.mc\_id=VI-D-E-SOURCEB-AD-VAR-VIDEO-ROS-2015-NA&WT.mc\_ev=click&kwp\_0=9971&kwp\_4=74813&kwp\_1=124545

| ∽ AT&T 🗇       | 8:31 PM | 1 🕴 28% 🌄 🕴 | •••··· AT&T 🗇           | 8:31 PM             | 1 🕴 28% 🍋       |
|----------------|---------|-------------|-------------------------|---------------------|-----------------|
| General        | Usage   |             | 🗙 Usage                 | Battery Usage       |                 |
| DATTON         |         |             | TIME SINCE              | LAST FULL CHARG     | E               |
| BATTERY        |         |             | TIME SINCE              | EAST FOLL ONANG     |                 |
| Battery Usage  |         | >           | Usage                   | 6 Hou               | urs, 1 Minute   |
| Battery Percer | ntage   |             | Standby                 | 12 Hours            | , 59 Minutes    |
| STORAGE        |         |             | iPhone has b<br>charge. | een plugged in sind | e the last full |
| Used           |         | 38.7 GB     | BATTERY LI              | FE SUGGESTIONS      |                 |
| Available      |         | 75.4 GB     | Enable Au               | to-Lock             | >               |
| Manage Stora   | ge      | >           | Reduce B                | rightness           | >               |
| ICLOUD         |         |             | BATTERY US              | AGE                 |                 |
| Total Storage  |         | 25.0 GB     | Last 24 H               | lours               | Last 7 Days     |
| Available      |         | 1.0 GB      | 📒 Home                  | & Lock Screen       | 18%             |
| Manage Stora   | ge      | >           | 🖸 Mess                  | ages                | 16%             |
|                |         |             | 8 Goog                  | le                  | 11%             |

# "Hey Siri"

#### Hands Free Driving and Impairment Feature

| ••==== AT&T 🗢 | 8:37 PM      | <b>1</b> \$ 29% <b>■</b> → |
|---------------|--------------|----------------------------|
| Settings      | General      |                            |
|               |              |                            |
| About         |              | >                          |
| Software Upo  | late         | >                          |
|               |              |                            |
| Siri          |              | >                          |
| Spotlight Sea | irch         | >                          |
| Handoff & Su  | ggested Apps | >                          |
|               |              |                            |
| Accessibility |              | >                          |
|               |              |                            |
| Usage         |              | >                          |
| Background /  | App Refresh  | >                          |
|               |              |                            |
| Auto-Lock     |              | Never >                    |
| Restrictions  |              | Off >                      |

| •••፡፡· AT&T 🗢                                                   | 8:37 PM       | 1 🕸 29% 🂽 t   |
|-----------------------------------------------------------------|---------------|---------------|
| General                                                         | Siri          |               |
|                                                                 |               |               |
| Siri                                                            |               |               |
| Press and hold the<br>speaking to Siri, th<br>you are done. Abo | en release th | e button when |
| Allow "Hey Siri                                                 |               | C             |
| You can speak to<br>home button by sa<br>connected to pow       | aying "Hey Si |               |
| Language Eng                                                    | glish (Unite  | ed Kingdom) > |
| Voice Gender                                                    |               | Female >      |
| Voice Feedbac                                                   | k             | Always >      |
| My Info                                                         |               | Tom Miller >  |
|                                                                 |               |               |
|                                                                 |               |               |

### Scan Credit Card in Safari

When purchasing and asked for CC just take a picture!

### **Tips for the Messages App**

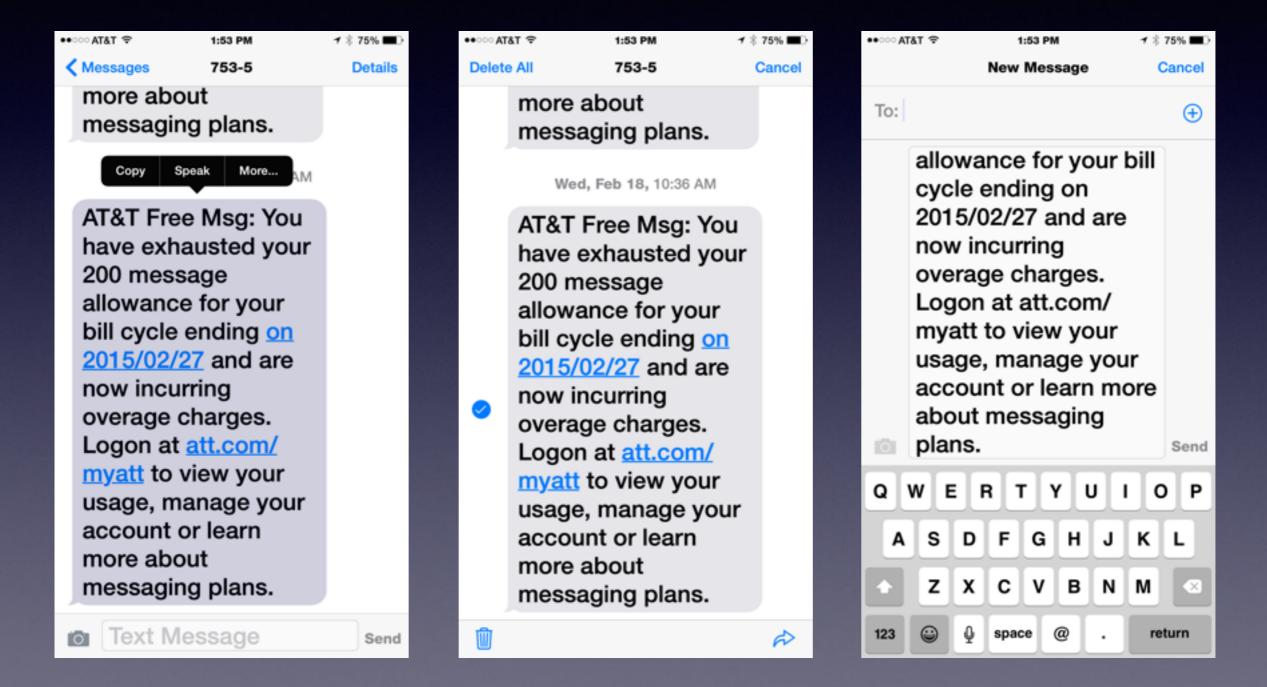

### **Tips for the Messages App**

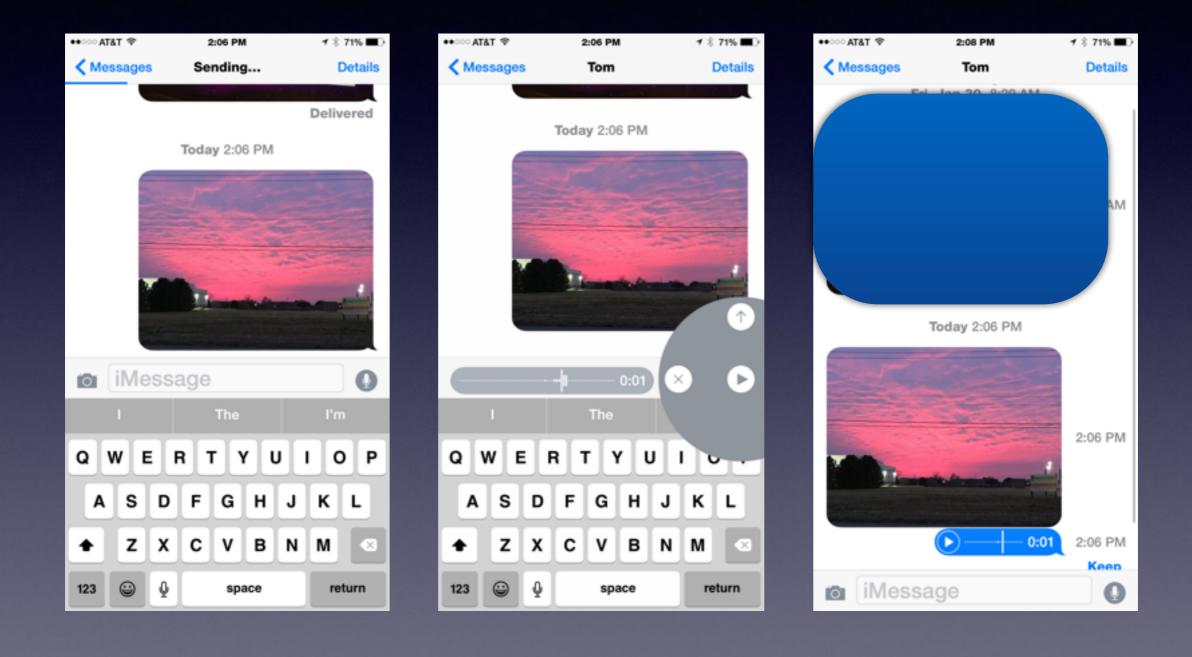

# **Deleting Music Without iTunes.**

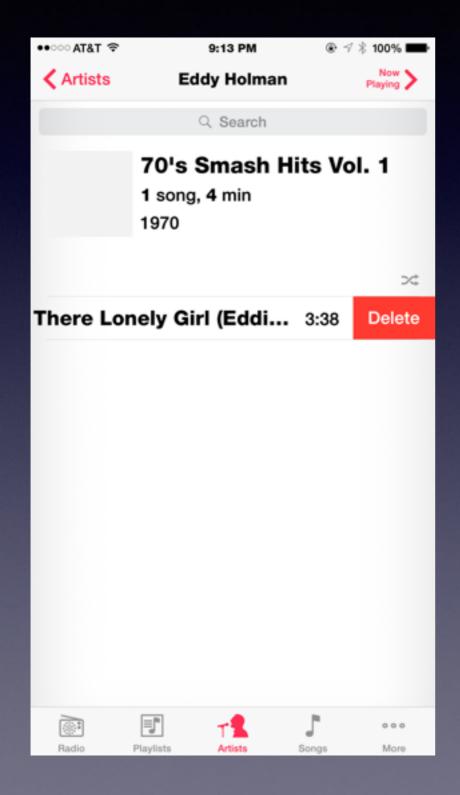

#### Select a song.

Tap to the right of the song.

While holding; slide to the left

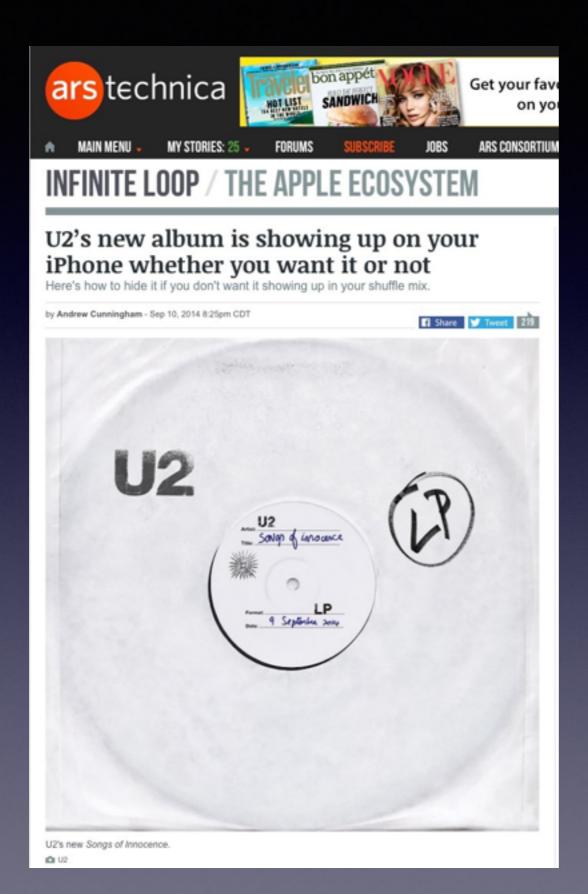

#### **U2 not Wanted!**

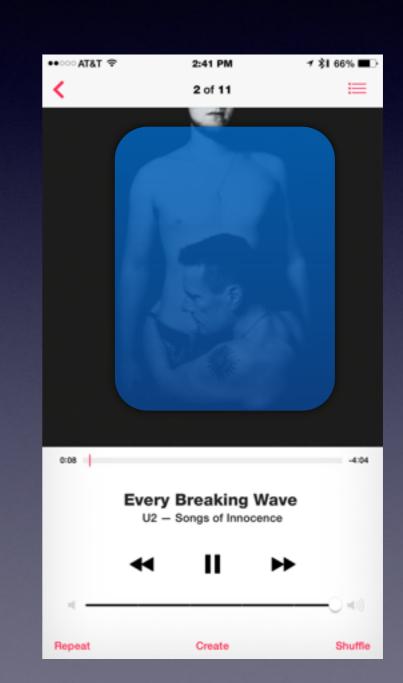

### Remove U2 Songs of Innocence.

To remove this album:

- 1 Go to http://itunes.com/soi-remove.
- 2 Click Remove Album to confirm you'd like to remove the album from your account.
- 3 Sign in with the Apple ID and password you use to buy from the iTunes Store.
- 4 You'll see a confirmation message that the album has been removed from your account.

One big caveat: Once you remove it, you won't be able to restore it until after Oct. 13, 2014 when it's no longer free. Then, you'll have to pay for it.

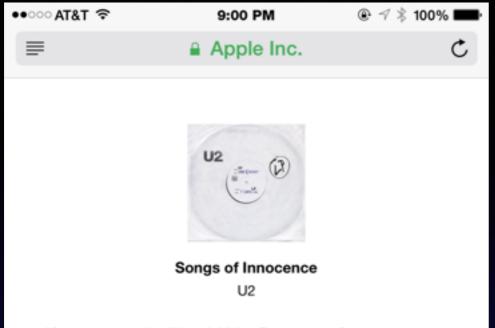

If you would like U2's *Songs of Innocence* removed from your iTunes music library and iTunes purchases, you can choose to have it removed. Once the album has been removed from your account, it will no longer be available for you to redownload as a previous purchase. If you later decide you want the album, you will need to get it again. The album is free to everyone until October 13, 2014 (PDT) and will be available for purchase after that date.

Do you want to remove Songs of Innocence from your account?

Remove Album

٢ŋ

<

 $\square$ 

# **Removing U2**

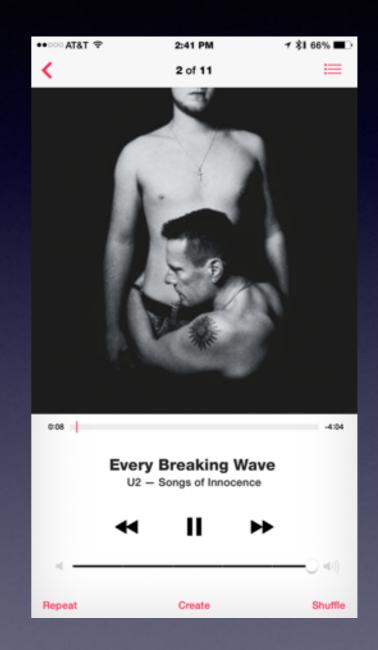

#### Apple iPhone / iPad Tracks You So That Ads Can Be Tailored to You!

| ⊷ంAT&T 🍄 8:15                                                            | PM 1 🕴 22% 🍽 f |
|--------------------------------------------------------------------------|----------------|
| Settings Priv                                                            | acy            |
| Microphone                                                               | >              |
| Camera                                                                   | >              |
| Health                                                                   | >              |
| HomeKit                                                                  | >              |
| Motion Activity                                                          | >              |
| As applications request they will be added in the                        |                |
| 💟 Twitter                                                                | >              |
| Facebook                                                                 | >              |
| As applications request<br>accounts data, they will<br>categories above. | -              |
| Diagnostics & Usag                                                       | e >            |
| Advertising                                                              | >              |
|                                                                          |                |

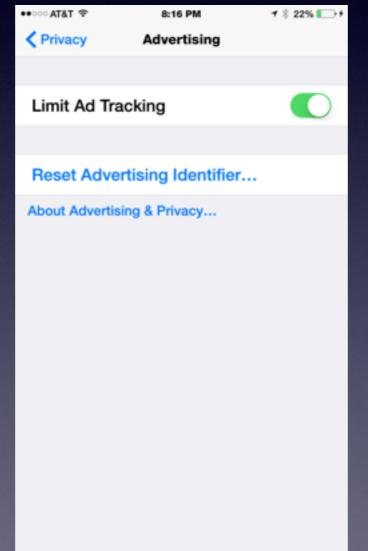

| ••••• AT&T 🗇                                                                                              | 8:16 PM                                                                                                    | <b>1</b> ∦ 23% 💽 +                                                                                 |
|----------------------------------------------------------------------------------------------------|----------------------------------------------------------------------------------------------------|----------------------------------------------------------------------------------------------------|
|                                                                                                    | Advertising & Privacy                                                                                                    | Done                                                                                               |
| Ad Trackin                                                                                                | 9                                                                                                    |                                                                                                    |
| non-perman<br>more contro<br>targeted ads<br>are not perm<br>serve you ta<br>Advertising<br>will opt your | es the use of the Advertising<br>ent device identifier, for apps<br>I over advertisers' ability to se<br>s. If you choose to limit ad tra<br>nitted to use the Advertising la<br>argeted ads. You can reset a o<br>Identifier at any time. Addition<br>Apple ID out of receiving ads<br>ts regardless of what device y | to give you<br>erve you<br>acking, apps<br>dentifier to<br>device's<br>nally, iAd<br>s targeted to |
| still see the                                                                                             | : by turning Limit Ad Tracking<br>same number of ads as befor<br>relevant because they will no<br>ts.                                                                                                    | re, but they                                                                                       |
|                                                                                                    |                                                                                                    |                                                                                                    |